# INSTALLATION WITH PULSAR PLUS, COMMANDER 2, COPPER SB, PULSAR MAX, AND QUASAR

### **How to install P1 Port**

- Depending on the country, the P1 port can be already activated or not. Contact the utility company to check the status and proceed with the activation when needed.
  - HAN/PI Smart meter
- **3.** Look at the diagram to check how to wire P1 Port to a charger.

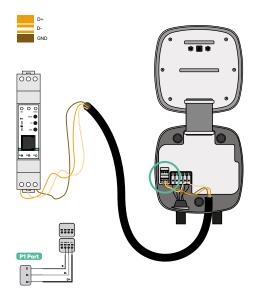

2. Fix the P1 Port meter to the DIN rail. Then, connect the RJ12 connector to the utility meter and the Wallbox P1 metering solution.

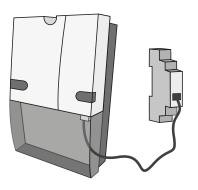

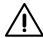

#### **Disclaimer**

The P1MB is connected via an RJ12 connection to the P1 Port. The device is powered by the +5V of the P1 Port of the connected smart meter. If not available, the P1MB can optionally be powered by an external adapter connected to the DC power interface.

## INSTALLATION WITH PULSAR PLUS, COMMANDER 2, COPPER SB, PULSAR MAX, AND QUASAR

### **How to install P1 Port**

Once the installation is completed and the charger is configured, check the P1 Port's led lights:

#### **Power Status Led - Yellow**

If the yellow light is on, the P1 Port is powered, while the device is not powered, in case the led is off.

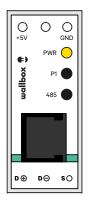

#### **Modbus Status LED - Red**

If the red light is on, a valid Modbus request was received within the last minute. If it is blinking, some data was received, but no valid Modbus request was received. If it is off, no data was received in the past 6 minutes.

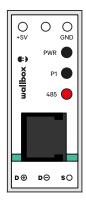

## <u>^</u>

#### **Disclaimer**

Wallbox does not allow splitters on the connection. For this reason, if another hardware is connected to the P1, we recommend other alternatives for the Power Boost meter (Wallbox EM112, Wallbox N1 CT, Wallbox EM340 or Wallbox EM330).

#### P1 Status Led - Green

If the green light is on, P1 data was received with the correct CRC.

If it is off, no P1 data was received from the smart meter within the last minute.

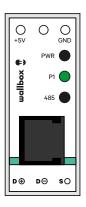